# **How to apply for the FastTrack**

Go to: <https://connect.grad.uconn.edu/apply>

Create an account by clicking "First Time"

Put email, name and date of birth in and a sign will come up that you will get a temporary pin sent to your email.

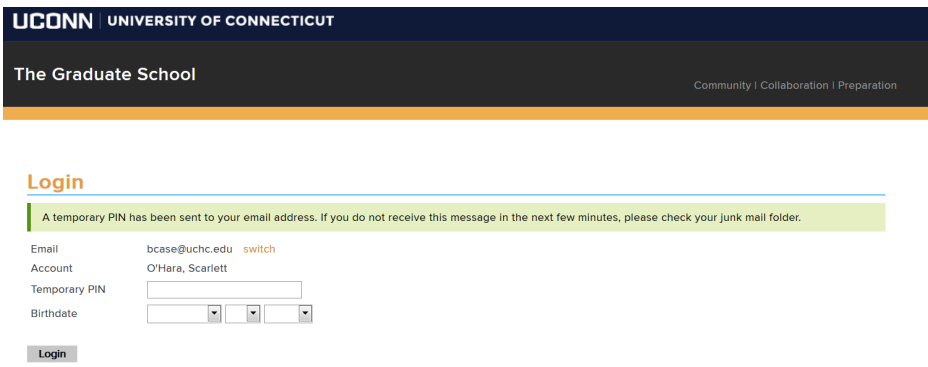

# **You will get an email that looks like this:**

Dear Scarlett.

Thank you for registering with the University of Connecticut online application system for graduate and pre-graduate programs.

Please use the following link to **Activate Your Account**.

When requested for a password, enter the following temporary PIN: 269319737

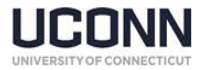

Then you will click the Activate Your Account link in blue, put your pin number in and click enter.

Set your Password click enter

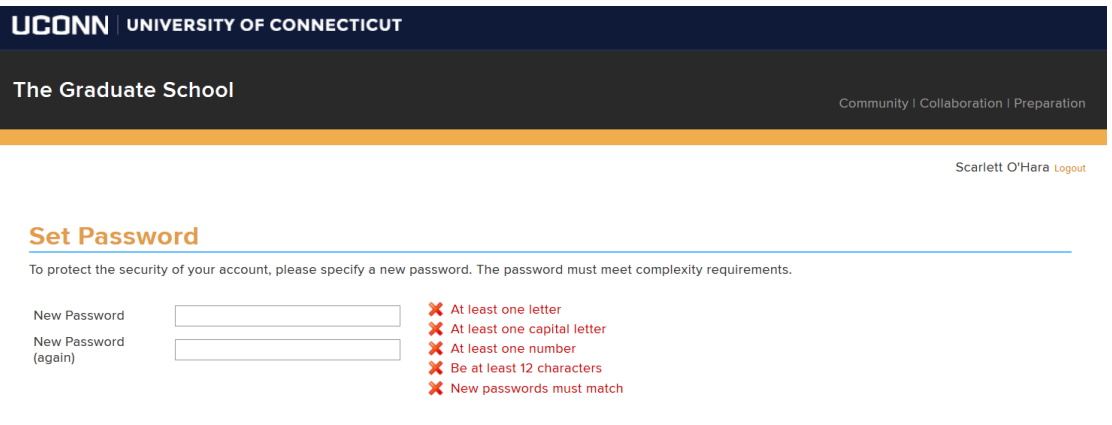

Then Start your application by the link in the middle of this next page.

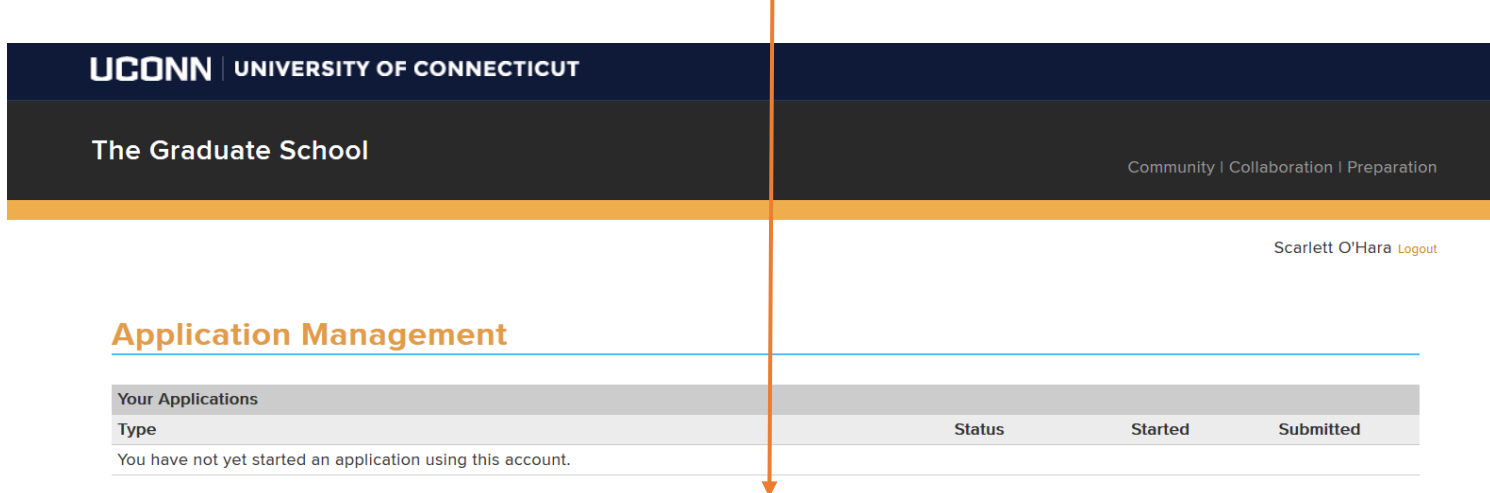

**Start New Application** 

# Select an application type: **(Pre-Grad or Non-Degree)** and click Create Application.

Then another little box will come up, click Open Application.

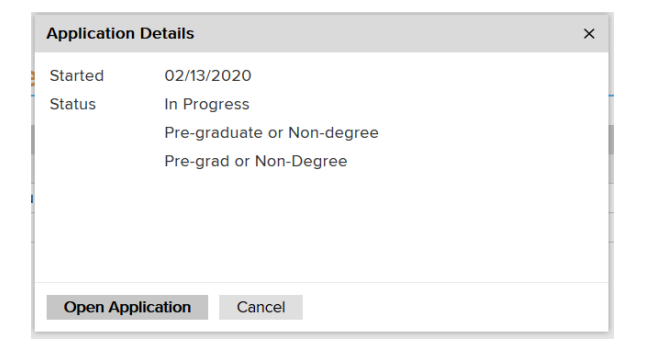

Fill in your Contact and Biographical Information and click Continue.

Then select intended program **(MPH FastTrack)** Term you are applying for and click Continue.

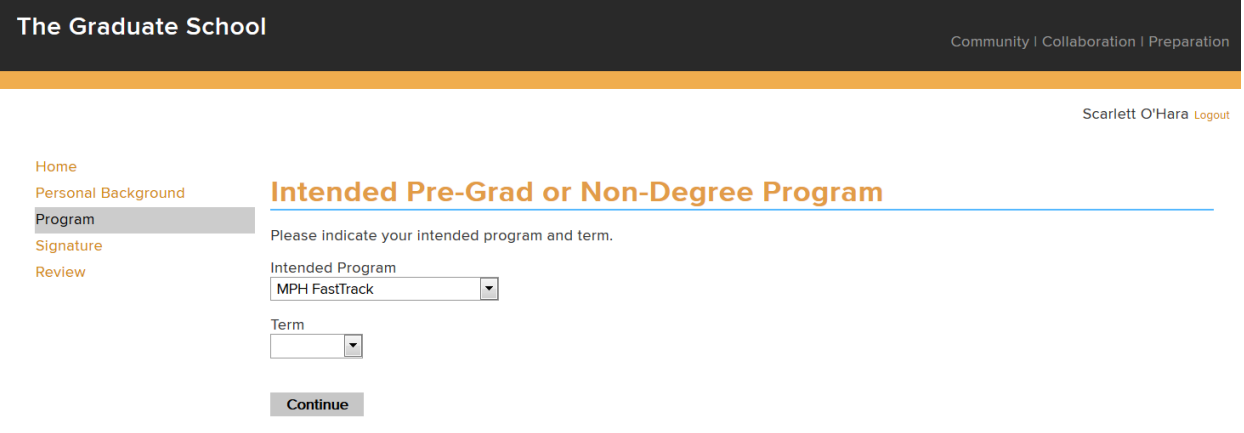

### Fill in the MPH FastTrack Information

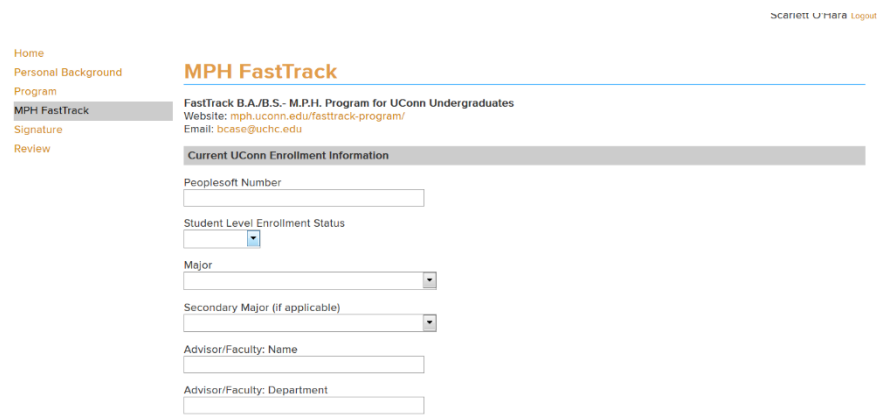

Then fill out the Academic History and be sure to put in University of Connecticut, not UConn. Once you click the **Add New** Under the stripe that says **NAME** a little box will come up to fill in your Academic History.

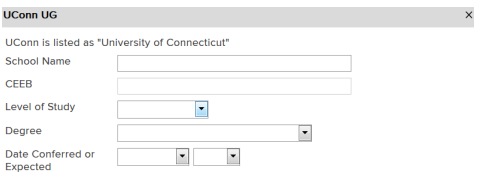

#### Save Cancel

When you put the University of Connecticut in, it will fill in the CEEB number. Then just fill in your Degree and the Date of Conferred or Expected Conferral then click **SAVE** .

Finish by uploading an essay of a Maximum of 300 words. You will not be able to submit your application without the essay. If you are going to do it later, you can do everything and click continue and it will tell you that you have an error and give you the choice of doing it later.

Then authorize your application by click on YES.

Click Continue.

In place of your name, type it in full. Hit Confirm.

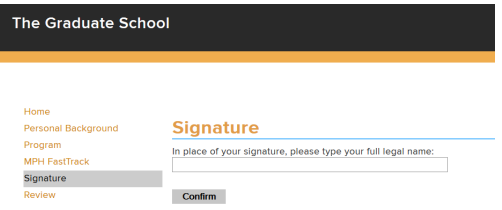

Follow the instructions on how to verify and sign out.